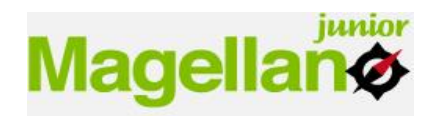

## **MODALITÀ DI ACCESO AL REPORT MAGELLANO JUNIOR**

Ogni allievo svolgerà il questionario on-line a scuola direttamente da un PC, collegandosi alla pagina del portale **[http://orientamento.giuntios.it.](http://orientamento.giuntios.it/)** 

L'allievo dovrà inserire, nell'apposito spazio all'interno del box "accedi al test" in alto a destra, il codice fornito dal docente e, una volta entrato nel questionario, compilare il test.

Il tempo per la compilazione del questionario è di circa un'ora e trenta minuti. Ogni sezione potrà essere interrotta e ripresa in un secondo momento, tranne la sezione di matematica che è a tempo. Per gli allievi DSA potrà essere disattivato il limite temporale per poter svolgere il test in tempi più lunghi rispetto a quello precostituito.

Terminato il test, e dopo aver risposto al questionario di gradimento relativo al test stesso, verrà generato automaticamente, in pochi istanti il Report in formato PDF.

Il report potrà essere quindi visualizzato ed eventualmente salvato su una pennetta USB.

Ogni allievo potrà **visualizzare il proprio report nuovamente da casa** da un qualsiasi PC, tablet o Smartphone, **collegandosi all'indirizzo** in rete all'indirizzo **[http://orientamento.giuntios.it](http://orientamento.giuntios.it/) e immettendo nuovamente il proprio codice** utilizzato per compilare il questionario Magellano Junior.